# Creating Web Experimentation Portals

L. de la Torre, J. P. Sánchez, R. Heradio, C. Carreras, M. Yuste, J. Sánchez and S. Dormido UNED, Madrid, Spain

*Abstract***— There are two main obstacles for supporting lab experimentation in distance learning institutions, such as the Turkish Anadolu University, the UK Open University and the Spanish Open University (UNED): (i) their high number of students, and (ii) the fact that students are usually scattered around the world. Both problems make impossible to provide the scientific and technical courses with traditional labs at a reasonable cost. To overcome those problems, we propose an approach to developing webbased, deploying them into a learning management system and reducing their cost by reusing software intensively.** 

## *Index Terms***— Collaborative learning tools, educational technology, e–learning, virtual and remote laboratories**

#### **INTRODUCTION**

In terms of num ber of st udents, the Spanish Open University (UNED), with more than 260,000 scholars, is the biggest university of Spain. To support their students, UNED is composed of a network of associated learning centers scattered around the world (more than 60 centers distributed across Spai n, Europe, America and Africa). Unfortunately, the geographical dispersion of the students makes impossible to provide the scientific and technical courses of UNED with traditional labs at a reasonabl e cost. To overcome those limitations, we have created a systematic approach to developing web-based labs able to support effective experimentation for distance learning.

Nowadays, web-based labs are well established in many technical and scientific fields since they help to visualize phenomena that require difficult-to-assemble or costly equipment [18]. There are two complementary approaches for web-based labs:

**1. Virtual Labs (VLs)** provide computer based simulations which offer similar views and ways of work to their traditional counterparts [9]. Nowadays, simulations have evolved into interactive graphical user interfaces where students can manipulate the experim ent parameters and explore its evolution.

**2. Remote Labs (RLs)** use real plants and physical devices which are tele-operated in real time [21].

Some works present simulated experiments in different fields of Physics. For i nstance, [6] use com puter simulations for enhancing the learning of fluid mechanics, and [5] proposes an opt ical-system simulation software that provides a VL for studying the effects of propagation. Nevertheless, real experiments are not considered in previous works. Other works focus on introducing computers into labs for analysis and data acquisition but not for distance learning [16]. Only in the last few years, RLs are bei ng more commonly considered (e.g., [1 7]). However, most of the RLs are ei ther individual experiments or l imited to a part icular field, such as electronics [13, 14] or optics [10]. Moreover, VLs and/or RLs are n ot enough by themselves. Distance students

require a complete web experimentation portal, qualified for stimulating both practical individual and collaborative work. While VLs/RLs serve for t he first, the second can be granted using a Learning Management System, (LMS) [12].

An important concern ab out VRLs is their high cost. Developing a VRL from scratch and creating its collaborative support requires a h uge effort. Although software reuse alleviate this problem, it is not common for web labs. In [ 8] a survey of fort y-two different works about remote labs concludes that every project implements its own software architecture with no reuse.

This paper proposes a systematic approach to developing web-labs that overcomes the former problems (i.e., creation of VRLs/RLs, lab deployment in LMSs and cost reduction through software reuse). Furthermore, to support such approach we have extended two valuable open source software applications for e-l earning and lab development: Moodle and Easy Java Sim ulations (EJS). Moodle is a widespread used LMS (more than 50 million registered users, according t o its official webpa ge) that supports constructivist learning, offering its u sers communication and interaction facilities. EJS [1] is a tool designed for the creation of discrete computer simulations. During the last few years, EJS has gr own for helping to create web-accessible labs in control engineering education. With this objective in mind, recent releases of EJS support connections with external applications, such as LabView and M atlab/Simulink . Hence, EJS not only is useful to create virtual labs, but also the GUIs of their remote counterparts [20].

A stable release of our o pen source so ftware (i) has been checked, approved and published by Moodle , and (ii) has been included in the last official EJS release 4.3.7.<br>To check our approach, we have devel oped the To check o ur approach, we have devel UNEDLabs web portal, which hosts a ri ch network of VRLs for st udents of U NED and other Spanish Universities, such as the Leon University and the Almeria University. All lab s in UNEDLabs have been developed using the approach this paper presents. For Control Engineering learning, UNEDLabs includes a DC motor, a three coupled tanks system and a heat -flow system. For Physics learning, UNEDLabs includes a motorized optical bench for determining the focal length of a thin lens, laws of reflection and refract ion experiment and a spri ngs' elasticity experiment. Each of those labs requires different hardware tools. To red uce costs and sim plify the construction, some of them (the springs elasticity experiment, for example) were b uilt using LEGO NXT Mindstorms pieces, which is a ni ce solution when a limited budget is one of t he restrictions to design the experimental setup [2, 3, 11, 15]. Other setups use aluminum pieces, stepper motors and controllers, force sensors and/or circuit elements. Our approach supports controlling the hardware with different software tools, such as LabView or Matlab.

The remainder of this paper is structured as follows. Section 2 summarizes our approach. Section 3 exemplifies our approach by describing a VL/ RL for a t hin lens experiment, which is included in UNEDLabs. In Section 4, students' a ssessments are presented and a nalyzed. Finally, Section 5 sums up our conclusions.

## CREATING WEB EXPERIMENTATION PORTALS

EJS is a freeware, open -source tool developed in Java, specially designed for the creation of discrete computer simulations. The archi tecture of EJS derives from the Model-View-Control (MVC) paradigm, whose philosophy is that interactive simulations must be composed of three parts:

The model describes the process under study in terms of (i) variables, which hold the different possible states of the process, and (ii) relationships between these variables, expressed by computer algorithms.

The view provides a graphi cal representation (either realistic or schematic) of the process states; i.e., the GUI of the simulation.

The control defines certain actions that a user can perform on the simulation.

EJS makes things even simpler eliminating the control element of the MVC paradigm and embedding one part in the view and the other one in the model. Applications are created in two steps: (i) t he building of the model to simulate by using the built-in simulation mechanism of EJS, and (ii) the construction of the view to show the model state and its reactions to the changes made by users.

From a pract ical viewpoint, developers can create advanced interactive applets using EJS since it provides a simplified program structure, custom model tools (such as an advanced d ifferential equation editor), and dra g-anddrop view elements that le t developers work at a hi gh level of abstraction, thus speeding up the creation process. Developers input the qualified information on the simulation that only a hu man can pro vide (e.g., m ath equations, the initial model state, the GUI's design...) and the program takes care of all the computer related aspects of creating a finished, independent Java applet.

Although EJS was originally designed for developing interactive simulations in physics, during the last few years additional plugins/complements have been developed for helping to create we b accessible laboratories in co ntrol engineering education. With this objective in mind, recent releases of EJS support connections with external applications, such as LabView, Matlab/Simulink, SciLab, and SysQuake [4, 20]. Hence, EJS not only is useful to create virtual labs, but also the GUIs of their remote counterparts. Fig. 1 depicts the client-server architecture our approach follows.

 To support the deployment of EJS applets into Moodle, we have ext ended both tools. In part icular, we hav e developed the EJSApp module which supports:

Deploying labs written in EJS. Th is feature has an enormous potential. For i nstance, the Open Source Physics (OSP) repository [1] offers more than 400 simulations that can be di rectly deployed into Moodle with a single button click.

Controlling user access to the deployed labs. EJSApp supports setting the start and end dates when a lab will be accessible to the st udents, the minimum grade st udents

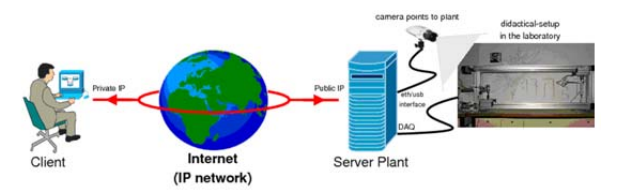

Figure 1. Communication is based on the TCP/IP protocol. The server runs the remote experiment while the virtual one is locally running in the client side.

need to get in other activities as a p revious condition before having access to the lab...

Backup and restore. EJSApp provides maintenance facilities for l abs, packaging them into Moodle course backups.

Supervision and statistics. Access from Moodle users to EJSApp activities are reco rded and can be used for performing statistics and supervising the time students spend working in each lab.

## A LAB EXAMPLE: THIN LENS EXPERIMENT

The focal length, *f*, of an optical system is a measure of how it makes light converge (focus) or diverge (defocus). For a thin lens in air, the  $f$  is the distance from the center of the lens to the lens focal p oints. If th e lens is converging, *f* is positive, and its v alue is the distance at which a collimated beam will be focused to a single spot. The value of *f*, the object distance from the object plane to the lens (*s*), and the im age distance from the lens to the image plane (*s'*) are related by:

$$
-\quad -\quad -\qquad \qquad (1)
$$

By means of this VL/RL, students can:

- 1. Determine the focal length of a thin lens (*method 1*). Users collect several measurements of *s* and *s'* (listed in the Data t ab of th e applet) when the beam is focused over the screen. Then, performing a linear regression *f* is obtained.
- 2. Determine the focal length using Bessel's method (*method 2*). If the distance between the object and image planes, *L*, is greater than *4f*, we can find a second position for the lens in which the beam is also focused over the screen (Fig. 2). These two positions are marked with blue arrows in the experimentation applet. Let *d* be t he distance between those two positions of the lens, then:

$$
\tag{2}
$$

Visually check the focal le ngth. Students can move either the screen or the lens to a certain position, shift the other element (screen or lens, respectively) to a distance of f (determ ined in the previous steps), and check if the beam focuses over the screen. Students can compare the precision of m easuring the focal length by both methods.

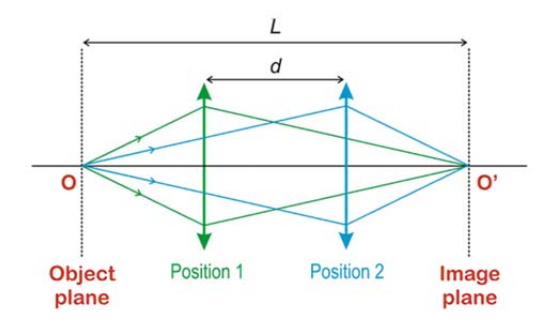

Figure 2. Explanatory scheme of method 2

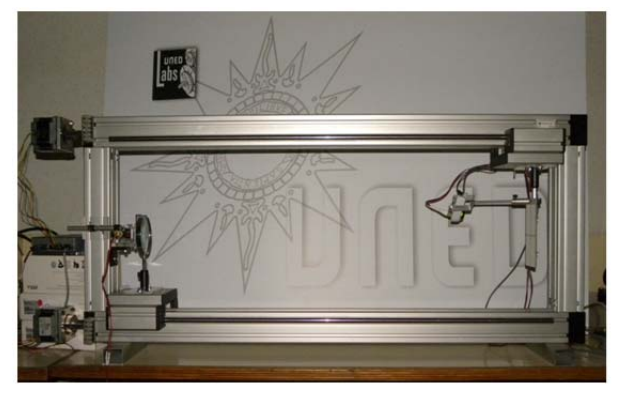

Figure 7. Didactical setup of the thin lens experiment

Fig. 3 s hows the didactical setup for this experiment. Basically, a two axis motorized bench is used for setting the position of the lens and t he screen i ndependently. A relay is connected to the laser to switch it on or off when a user connects or di sconnects from the RL. A di ffraction grating is u sed to split the laser beam into several rays. Finally, two webcams are used: one for giving a general view of the experiment and another one, situated close to the screen, for watching whether the rays are focused over or not.

#### *Virtual Lab*

Fig. 4 shows this lab working in simulation mode when using the first method for determining *f*. It also shows the integration of the laboratory applets into the LM S. The virtual representation of the system shows a laser at the left part. Next to it, a d iffraction grating splits the laser beam into several rays. Th e lens and the screen are th e other elements over the rule. Users can change their position moving its corresponding slider or clicking with the mouse over the visual element and dragging it. There are two views of the screen: a side one and a front one (represented by th e white rectangle). In this last v iew, students can check if the rays focus over the screen or not. Fig. 5 shows: 1) the tool for performing linear regressions with the collected data and 2) that same d ata collected during the experimentation with method 1. In t he left image the result obtained for *f* by means of the linear regression is displayed. It must be not ed that the points plotted in the graph do not fit exactly to a line even though data were collected from a simulation; this is due to that finding the positions for the lens and t he screen in which the rays fo cus to one single point over the screen is an approximate method that depends on how well you can distinguish the separation between the rays points over the

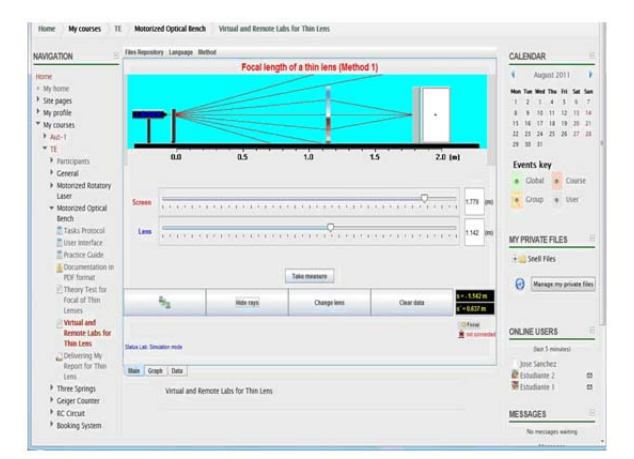

Figure 6. Thin lens VL GUI within UNEDLabs (method 1)

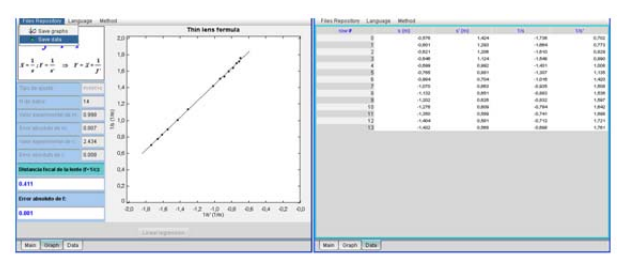

Figure 5. Thin lens VL GUI within UNEDLabs (method 1)

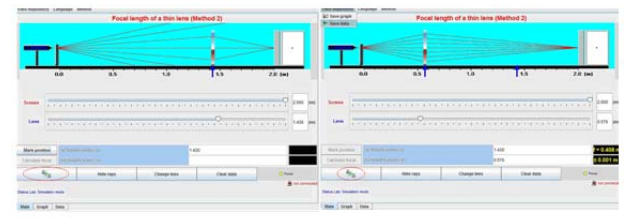

Figure 5. Thin lens VL GUI. Method 2. Blue arrows mark Bessel's positions

screen. Therefore, there a re errors associated to the measurement of the focal length even in simulation.

Graphs and data can be saved i nto *.jpg* and tex t files, respectively. This is done by pressing the Files repository button on the top menu of the application (see th e left image of Fig. 5). In the particular case of this experiment, two files wi ll be saved and sent to the My Private Files Moodle block, with these default names: *Lentes1Sim\_graph\_1.jpg* and *Lentes1Sim\_1.txt* (these files appear in the block in Fig. 7).

Fig. 6 shows the VL when the second method is being used. In the left i mage, the first o f the two Bessel's position is found and marked. In the right image, the second one is found and the value of *f* is deter mined by means of equation (2). As ex pected, the results given by both methods are very similar.

## *Remote Lab*

RLs are operated by means of the same application as the VLs. St udents must click on t he Connect button (marked with a red circle in Fig. 6) for changing from the VL to the RL. A booking system checks if that user has a reservation to access that particular RL for that day and hour. If that is the case, the GUI changes and shows the view associated to the RL. Fig. 7 shows a snapshot of this

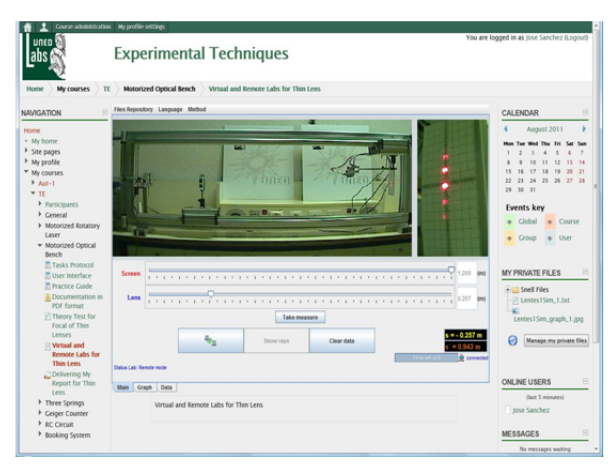

Figure 7. Thin lens RL GUI within UNEDLabs (method 1)

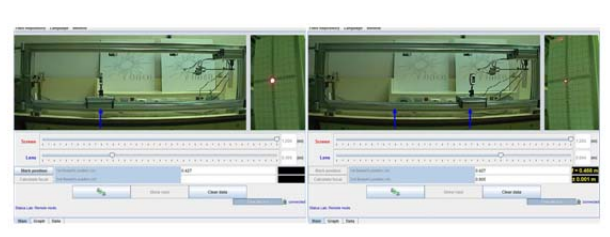

Figure 8. Thin lens RL GUI (method 2). Blue arrows mark Bessel's positions

web-lab working in remote mode when using the first method for determining f. Note that the user interfaces are almost identical in simulation and remote modes, which facilitates the work of th e students with the ap plication. Also note that the files saved in the step taken in Fig. 5 are present in th e My Priv ate Files b lock, an online files repository users can access from any computer when they access the LMS. The webca m image on the right part of the EJS appl ication shows several points when t he lens and the screen are positioned (Fig. 7), which tells students they must keep on m oving the lens before taking a new measure in this first method for det ermining the focal length of the lens.

Fig. 8 is the equivalent of Fig. 6 for the remote mode. The two Bessel's positions are found and marked and therefore, the focal length is determined. When preparing the laboratory report, students are asked t o estimate the errors in the measurements and compare the ones obtained for each method in remote mode with the ones obtained in simulation mode.

# STUDENTS' ASSESSMENT

This portal was tested by 20 of our students during their first grade year. They were granted access to t he laboratory presented in this work (and two more of the Experimental Techniques course) for four months. They were asked to fulfill an opinion poll with different questions about their experience with this system. In this opinion poll, they were asked to mark several statements with numbers from 1 to 5, being 1 that they completely disagree with the statement and 5 that they completely agree with it. Four of the more important questions and answers are shown in Fig. 9, where Qi are:

 Q1: Overall, I am satisfied with the clarity an d use easiness of the system and the environment.

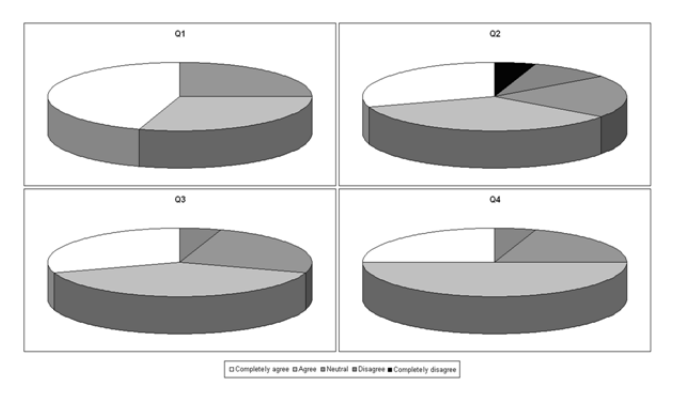

Figure 9. Students answers to questions about their perception of UNEDLabs

- Q2: I was able to solve all the tasks only using the material given in this system.
- Q3: The simulation (VL) has served to m ake clearer how to work with the RL.
- Q4: Overall, I am satisfied with this way of performing the experimental activities.

Q1 presents the best results with a 45% of students that completely agree and a 30% that agree with the statement. Q2 shows that almost all the students were able to resolve the experimentation tasks without any other help than the one given by the material provided in UNEDLabs, which proves that the portal is su itable for distance education purposes. Q3 reveals the importance of simulations as a first experimental contact for the students in order to make clearer the use of the RL for 70% of the students agreed or completely agreed this statement and only 5% of them disagreed. Finally, Q4 may serve as a conclu sion of the whole opinion poll: 75% of the students agreed or completely agreed that UNEDLabs satisfied them as a way to perform the experimental activities.

# **CONCLUSIONS**

This paper presents an approach for creating we b labs and deploying them into Moodle. Theory lessons, grades and reviews by instructors can be easi ly added thanks to the LMS. A web port al (UNEDLabs) and a VL/ RL (the thin lens experiment), created with this approach, were presented as exam ples. The only required software tools are: EJS, Moodle (with the EJSApp plugin for adding the EJS labs and automatically connecting them with My Private Files block), the JiL or JiM ap plications and LabView or Matlab for controlling the hardware of the experiments. Only the last two software tools are not free.

Data collected during their simulated and real (remote) experiments can be save d in the cloud and accessed through the web portal thanks to the EJSApp plugin. Having these data, students can compare the theoretical results with the real o nes, which constitutes one of the fundamental issues of t he scientific method. This work showed a VL/RL for determining the focal length of a thin lens. Others a re already av ailable (DC motor, a three coupled tanks system, a h eat flow system…) or i n development (a R CL circuit, rigid pendulum, etc). All these experiments (with both VLs and R Ls) are easily integrated into UNEDLabs thanks to the EJSApp plugin and because they a ll use the same structure and software tools, even though the hardware is different.

#### **REFERENCES**

- [1] W. Christian, F. Esquembre and L . Barbato "Open sour ce physics," *Science*, vol. 334, pp. 1077-1078, 2011.
- [2] L. de la Torre, J. Sanchez, S. Dormido, J.P. Sanchez, M. Yuste and C. Car reras, "Two web-based labs of the f isl@bs network: Hookes and snells laws,". *European Journal of Physics*, vol. 32 pp. 571-584, 2011.
- [3] R. Dormido, H. Vargas, N. Duro, J. Sanchez, S. Dormido-Canto, G. Farias, F. Esquembre and S. Dormido, "Development of a webbased control laboratory for automation technicians: The threetank system," *IEEE Transactions on Education*, vol. 51 pp. 35-44, 2008.
- [4] E. Fabregas, G. Farias, S. Dor mido-Canto, S. Dor mido, F. Esquembre, "Developing a r emote laboratory for engineering education," *Computers & Education*, vol. 57, pp. 1686-1697, 2011.
- [5] J. Frances, M. Perez-Molina, S. Bleda, E. Fernandez, C. Neipp and A. Belendez, " Educational software for interference and optical diffraction analysis in Fr esnel and Fraunhofer regions based on matlab guis and the FDTD method," IEEE Transactions on method," **IEEE Transactions** on *Education*, vol. 55 pp. 118-125, 2012.
- [6] D.M. Fraser, R. Pillay, L. Tjatindi and J.M. Case, "Enhancing the learning of fluid mechanics using computer simulations," *Journal of Engineering Education*, vol. 96 pp. 381-388, 2007.
- [7] D. Gillet, A.V.N. Ngoc and Y. Rekik, " Collaborative web-based experimentation in flexi ble engineering education," *IEEE Transactions on Education*, vol. 48 pp. 696-704, 2005.
- [8] C. Gravier, J. Fayolle, B. Bayard, M. Ates and J. Lardon, "State of the art about remote laboratories paradigms – fo undations of ongoing mutations," *International Journal of Online Engineering*, vol. 4, 2008.
- [9] E. Guimaraes, E. Cardozo, D. Moraes and P. Coelho, "Design and implementation issues for modern remote labs," *IEEE Trans. on Learning Tech.*, vol. 4, pp. 149-161, 2011.
- [10] D. Gurkan, A. Mickelson and D. Benhaddou, "Remote labs for optical circuits," *IEEE Transactions on Education*, vol. 51 pp. 53- 60, 2008.
- [11] Y. Kim, "Control systems lab usin g a L EGO Mindstorms NXT motor system," *IEEE Transactions on Education*, vol. 54 pp. 452- 461, 2011.
- [12] M. Bochicchio, A. Longo, "Extending LMS with collabor ative remote lab f eatures," In *10th International Conference on Advanced Learning Technologies*, pp. 310 –314, 2010.
- [13] M.E. Macias and I. Mendez, "ELAB r emote electronics lab in real time," In *Frontiers In Education Conference - Global Engineering: Knowledge Without Borders, Opportunities Without Passports*, FIE '07. 37th Annual, pp. S3G-12 -S3G-17, 2007.
- [14] I. Moon, S. Han, K. Choi, D. Kim, C. Jeon, S. Lee and S. Woo, "A remote laboratory for electric circuit using passi ve devices controlled," In *Proceedings of the International Conference on Engineering Education*.
- [15] M. Pinto, A.P. M oreira and A. Matos, " Localization of mobile robots using an e xtended Kalman filter in a LEGO nxt," *IEEE Transactions on Education*, vol. 55 pp. 135-144, 2012.
- [16] F. Schauer, I. Kuritka and F. Lustig, *iNEER Special Volume: Innovations 2006*, Chapter "Creative Laboratory Experiments for Basic Physics using Co mputer Data Collection and E valuation Exemplified on the Intelligent S chool Experimental System (ISES)", pp. 305-312, 2006.
- [17] F. Schauer, F. Lustig, J. Dvorak and M. Ozvoldova, "An easy-to build remote laboratory with data transfer using the internet school experimental system," *European Journal of Physics*, vol. 29 pp. 751-762, 2008.
- [18] S. Sivakumar, W. Robertson, M. Artimy and N. Aslam, "A webbased remote interactive laboratory for intern etworking education," *IEEE Transactions on Education*, vol. 48 pp. 586-598, 2005.
- [19] M.A. Trenas, J. Ramos, E.D. Gutierrez, S. Romero and F. Corbera, "Use o f a new moodle module for improving the teaching of a basic course on com puter architecture," *IEEE Transactions on Education*, vol. 54 pp. 222-228, 2011.
- [20] H. Vargas, J. Sanchez-Moreno, S. Dormido, C. Salzmann, D. Gillet, and F. Esque mbre, "Web-enabled remote scientific environments," *Computing in Science and Engineering*, vol. 11 pp. 36-46, 2009.
- [21] M. Wannous and H. Nakano, "Nylab, a networking virtual webbased lab that im plements virtualization and vir tual network computing tech.," *IEEE Trans. on Learning Tech.*, vol. 3, pp. 129- 138, 2010.

#### **AUTHORS**

**L. de la Torre** is with UNE D, ETS. Ing. Informática, C/ Juan del Rosal, 16 (ldelatorre@dia.uned.es).

**J. P. Sánchez** is with UNED, Facultad de Ciencias, C/ Senda del Rey, s/n (jpsanchez@ccia.uned.es).

**R. Heradio** is with UNED, ETS. Ing. Informática, C/ Juan del Rosal, 16 (rheradio@issi.uned.es).

**C. Carreras** is with UNED, Facultad de Ciencias, C/ Senda del Rey, s/n (ccarreras@ccia.uned.es).

**M. Yuste** is with UNED, Facultad de Ciencias, C / Senda del Rey, s/n (myuste@ccia.uned.es).

**J. Sánchez** is with UNED, ETS. Ing. Informática, C/ Juan del Rosal, 16 (jsanchez@dia.uned.es).

**S. Dormido** is with UNED, ETS. Ing. Informática, C/ Juan del Rosal, 16 (sdormido@dia.uned.es).